# **JSBean**

# **Extends**

**[JSComponent](https://wiki.servoy.com/display/Serv7/JSComponent)** 

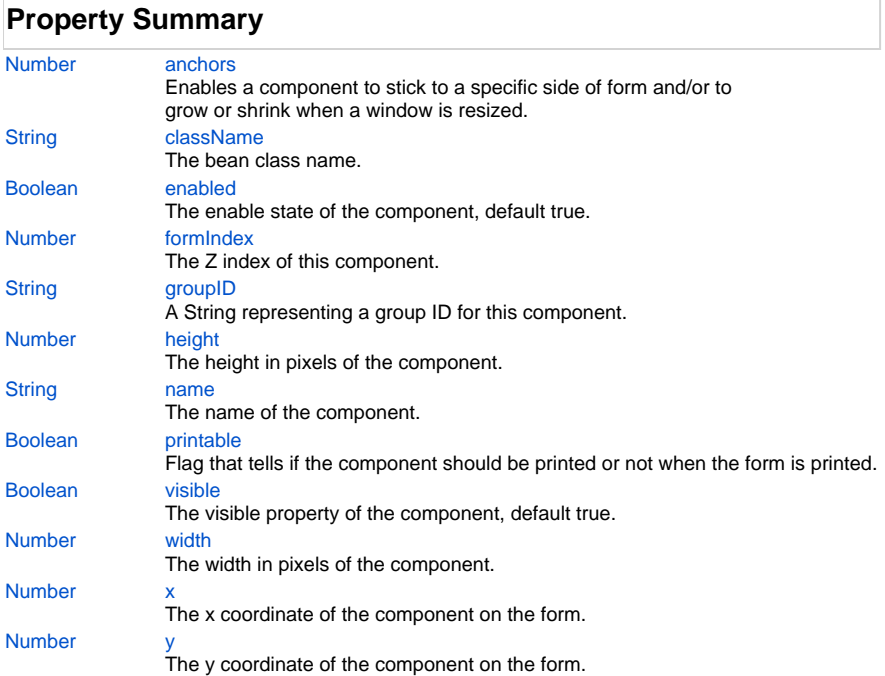

# **Method Summary**

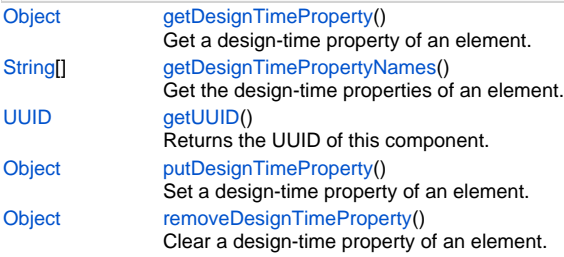

# **Property Details**

### <span id="page-0-0"></span>**anchors**

Enables a component to stick to a specific side of form and/or to grow or shrink when a window is resized.

If opposite anchors are activated then the component with grow or shrink with the window. For example if Top and Bottom are activated, then the component will grow/shrink when the window is vertically resized. If Left and Right are activated then the component will grow/shrink when the window is horizontally resized.

If opposite anchors are not activated, then the component will keep a constant distance from the sides of the window which correspond to the activated anchors.

#### **Returns**

**Sample**

```
var form = solutionModel.newForm('mediaForm', 'db:/example_data/parent_table', null, false, 400, 300);
var strechAllDirectionsLabel = form.newLabel('Strech all directions', 10, 10, 380, 280);
strechAllDirectionsLabel.background = 'red';
strechAllDirectionsLabel.anchors = SM_ANCHOR.ALL;
var strechVerticallyLabel = form.newLabel('Strech vertically', 10, 10, 190, 280);
strechVerticallyLabel.background = 'green';
strechVerticallyLabel.anchors = SM_ANCHOR.WEST | SM_ANCHOR.NORTH | SM_ANCHOR.SOUTH;
var strechHorizontallyLabel = form.newLabel('Strech horizontally', 10, 10, 380, 140);
strechHorizontallyLabel.background = 'blue';
strechHorizontallyLabel.anchors = SM_ANCHOR.NORTH | SM_ANCHOR.WEST | SM_ANCHOR.EAST;
var stickToTopLeftCornerLabel = form.newLabel('Stick to top-left corner', 10, 10, 200, 100);
stickToTopLeftCornerLabel.background = 'orange';
stickToTopLeftCornerLabel.anchors = SM_ANCHOR.NORTH | SM_ANCHOR.WEST; // This is equivalent to SM_ANCHOR.
DEFAULT
var stickToBottomRightCornerLabel = form.newLabel('Stick to bottom-right corner', 190, 190, 200, 100);
stickToBottomRightCornerLabel.background = 'pink';
stickToBottomRightCornerLabel.anchors = SM_ANCHOR.SOUTH | SM_ANCHOR.EAST;
```
### <span id="page-1-0"></span>**className**

The bean class name. **Returns**

# **[String](https://wiki.servoy.com/display/Serv7/String)**

### **Sample**

```
var bean = form.getBean('mybean');
application.output(bean.className);
```
### <span id="page-1-1"></span>**enabled**

The enable state of the component, default true. **Returns**

### [Boolean](https://wiki.servoy.com/display/Serv7/Boolean)

**Sample**

```
var form = solutionModel.newForm('printForm', 'db:/example_data/parent_table', null, false, 400, 300);
var field = form.newField('parent_table_text', JSField.TEXT_FIELD, 10, 10, 100, 20);
field.enabled = false;
```
### <span id="page-1-2"></span>**formIndex**

The Z index of this component. If two components overlap, then the component with higher Z index is displayed above the component with lower Z index.

# **Returns**

**[Number](https://wiki.servoy.com/display/Serv7/Number)** 

```
Sample
```

```
var labelBelow = form.newLabel('Green', 10, 10, 100, 50);
labelBelow.background = 'green';
labelBelow.formIndex = 10;
var fieldAbove = form.newField('parent_table_text', JSField.TEXT_FIELD, 10, 10, 100, 30);
fieldAbove.background = '#FF0000';
fieldAbove.formIndex = 20;
```

```
A String representing a group ID for this component. If several
    components have the same group ID then they belong to the same
    group of components. Using the group itself, all components can
    be disabled/enabled or made invisible/visible.
    The group id should be a javascript compatible identifier to allow access of the group in scripting.
Returns
    String
Sample
```

```
var form = solutionModel.newForm('someForm', 'db:/example_data/parent_table', null, false, 400, 300);
var label = form.newLabel('Green', 10, 10, 100, 20);
var field = form.newField('parent_table_text', JSField.TEXT_FIELD, 10, 40, 100, 20);
label.groupID = 'someGroup';
field.groupID = 'someGroup';
forms['someForm'].elements.someGroup.enabled = false;
```
### <span id="page-2-0"></span>**height**

The height in pixels of the component. **Returns**

## [Number](https://wiki.servoy.com/display/Serv7/Number)

# **Sample**

```
var field = form.newField('parent_table_text', JSField.TEXT_FIELD, 10, 10, 100, 20);
application.output('original width: ' + field.width);
application.output('original height: ' + field.height);
field.width = 200;
field.height = 100;
application.output('modified width: ' + field.width);
application.output('modified height: ' + field.height);
```
### <span id="page-2-1"></span>**name**

The name of the component. Through this name it can also accessed in methods. **Returns**

# **[String](https://wiki.servoy.com/display/Serv7/String)**

**Sample**

```
var form = solutionModel.newForm('someForm', 'db:/example_data/parent_table', null, false, 620, 300);
var label = form.newLabel('Label', 10, 10, 150, 150);
label.name = 'myLabel'; // Give a name to the component.
forms['someForm'].controller.show()
// Now use the name to access the component.
forms['someForm'].elements['myLabel'].text = 'Updated text';
```
# <span id="page-2-2"></span>**printable**

Flag that tells if the component should be printed or not when the form is printed.

By default components are printable.

### **Returns**

[Boolean](https://wiki.servoy.com/display/Serv7/Boolean)

**Sample**

```
var form = solutionModel.newForm('printForm', 'db:/example_data/parent_table', null, false, 400, 300);
var printedField = form.newField('parent_table_text', JSField.TEXT_FIELD, 10, 10, 100, 20);
var notPrintedField = form.newField('parent_table_id', JSField.TEXT_FIELD, 10, 40, 100, 20);
notPrintedField.printable = false; // This field won't show up in print preview and won't be printed.
forms['printForm'].controller.showPrintPreview()
```
### <span id="page-2-3"></span>**visible**

The visible property of the component, default true.

# 4 of 5

### **Returns**

[Boolean](https://wiki.servoy.com/display/Serv7/Boolean)

### **Sample**

```
var form = solutionModel.newForm('printForm', 'db:/example_data/parent_table', null, false, 400, 300);
var field = form.newField('parent_table_text', JSField.TEXT_FIELD, 10, 10, 100, 20);
field.visible = false;
```
### <span id="page-3-0"></span>**width**

The width in pixels of the component. **Returns**

# [Number](https://wiki.servoy.com/display/Serv7/Number)

**Sample**

```
var field = form.newField('parent_table_text', JSField.TEXT_FIELD, 10, 10, 100, 20);
application.output('original width: ' + field.width);
application.output('original height: ' + field.height);
field.width = 200;
field.height = 100;
application.output('modified width: ' + field.width);
application.output('modified height: ' + field.height);
```
<span id="page-3-1"></span>**x**

The x coordinate of the component on the form.

# **Returns**

[Number](https://wiki.servoy.com/display/Serv7/Number)

### **Sample**

```
var field = form.newField('parent_table_text', JSField.TEXT_FIELD, 10, 10, 100, 20);
application.output('original location: ' + field.x + ', ' + field.y);
field.x = 90;
field.y = 90;
application.output('changed location: ' + field.x + ', ' + field.y);
```
<span id="page-3-2"></span>**y**

The y coordinate of the component on the form. **Returns**

[Number](https://wiki.servoy.com/display/Serv7/Number)

**Sample**

```
var field = form.newField('parent_table_text', JSField.TEXT_FIELD, 10, 10, 100, 20);
application.output('original location: ' + field.x + ', ' + field.y);
field.x = 90;
field.y = 90;
application.output('changed location: ' + field.x + ', ' + field.y);
```
# **Method Details**

# <span id="page-3-3"></span>**getDesignTimeProperty**

[Object](https://wiki.servoy.com/display/Serv7/Object) **getDesignTimeProperty** ()

Get a design-time property of an element.

## **Returns**

**[Object](https://wiki.servoy.com/display/Serv7/Object)** 

### **Sample**

```
var frm = solutionModel.getForm('orders')
var fld = frm.getField('fld')
var prop = fld.getDesignTimeProperty('myprop')
```
# <span id="page-4-0"></span>**getDesignTimePropertyNames**

[String](https://wiki.servoy.com/display/Serv7/String)[] **getDesignTimePropertyNames** ()

Get the design-time properties of an element.

**Returns**

**[String](https://wiki.servoy.com/display/Serv7/String)[]** 

**Sample**

```
var frm = solutionModel.getForm('orders')
var fld = frm.getField('fld')
var propNames = fld.getDesignTimePropertyNames()
```
# <span id="page-4-1"></span>**getUUID**

[UUID](https://wiki.servoy.com/display/Serv7/UUID) **getUUID** ()

Returns the UUID of this component. **Returns**

# [UUID](https://wiki.servoy.com/display/Serv7/UUID)

**Sample**

var button\_uuid = solutionModel.getForm("my\_form").getButton("my\_button").getUUID(); application.output(button\_uuid.toString());

# <span id="page-4-2"></span>**putDesignTimeProperty**

[Object](https://wiki.servoy.com/display/Serv7/Object) **putDesignTimeProperty** () Set a design-time property of an element.

**Returns**

### **[Object](https://wiki.servoy.com/display/Serv7/Object)**

**Sample**

```
var frm = solutionModel.getForm('orders')
var fld = frm.getField('fld')
fld.putDesignTimeProperty('myprop', 'strawberry')
```
## <span id="page-4-3"></span>**removeDesignTimeProperty**

[Object](https://wiki.servoy.com/display/Serv7/Object) **removeDesignTimeProperty** ()

Clear a design-time property of an element.

# **Returns**

**[Object](https://wiki.servoy.com/display/Serv7/Object) Sample**

```
var frm = solutionModel.getForm('orders')
var fld = frm.getField('fld')
fld.removeDesignTimeProperty('myprop')
```